## **Corporate Online**

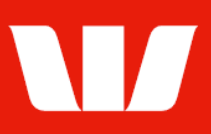

### Creating a funds transfer to a credit card.

Follow this guide to create a transfer of funds from your Westpac bank account to a Commercial / BusinessChoice card within an assigned credit card facility.

To perform this procedure, you require Creator access to the Transfer funds and Credit cards features, an Office that allows payments, a Westpac AUD account held in Australia and a Credit card payment service.

1. From the left-hand menu, select Payments > Create payments > Transfer funds.

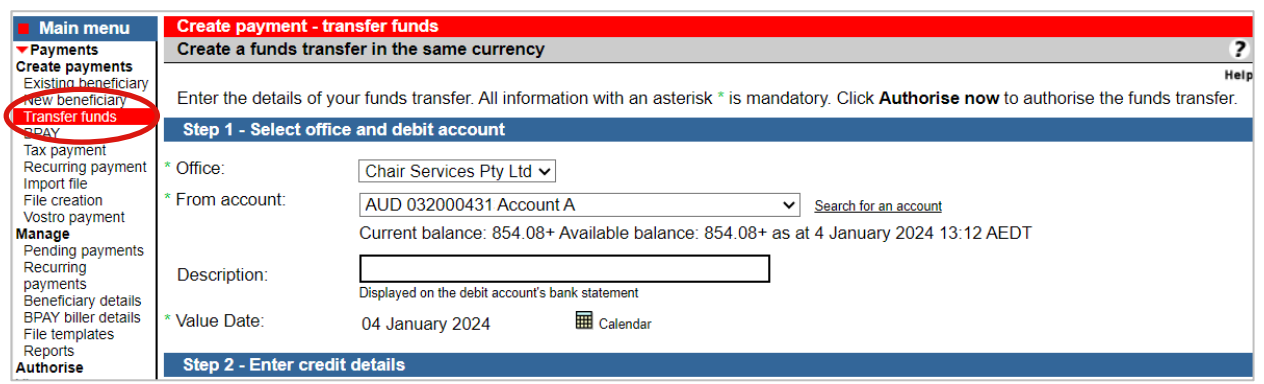

- 2. Complete the details as follows:
	- Select the Office to make this transfer within.
	- Select a From account. (Must be a Westpac AUD account held in Australia)
	- **Enter the Description to appear on the bank statement of the account chosen above.**
	- **Ensure the Value date is today**. (Transfers to cards cannot be forward dated)

Note: Transfers to Credit cards can be made 24 hours, 7 days but cannot be forward dated.

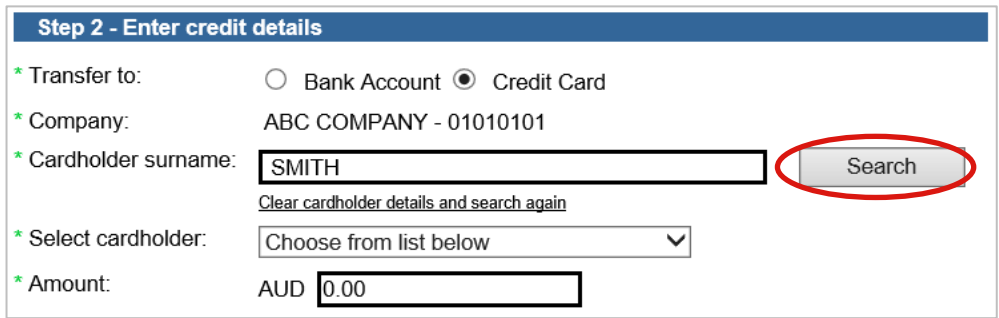

- 3. Complete the details as follows:
	- Select to make the Transfer to a Credit card.
	- Select a card Company to make the transfer to.
	- **Enter the Cardholder surname to pay, and then select Search.** Corporate Online refreshes the screen with a list of cardholders meeting your search criteria.
	- Select a Cardholder from the list to pay.
	- Enter the Amount to be transferred.

# **Corporate Online**

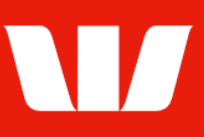

### **Finalising the transfer**

4. Complete one of the following:

- Select Send to authorise to make the payment available for authorisation.
	- OR
- Where your access also allows you to authorise payments select Authorise now. OR
- Where your organisation does not require funds transfers to be authorised select Submit to send the payment to the Bank for processing.

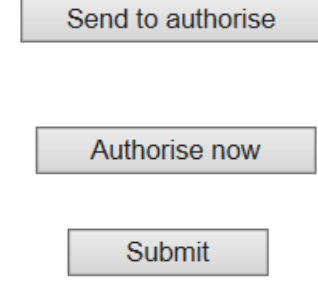

### **Confirmation**

Online Payments displays the Payment confirmation screen. If the status is "Created / unauthorised" or "Partially authorised" authorisation is required before the transfer is made. Ask another user to sign-in and authorise the payment by selecting Authorise from the lefthand menu.